# Tricks for cleaning your data in R

## **By [Christine Zhang](https://twitter.com/christinezhang) (ychristinezhang at gmail dot com)**

*Storytelling with Data Workshop at Boston University (June 6, 2017)*

GitHub repository for Data+Code:<https://github.com/underthecurve/r-data-cleaning-tricks>

Data cleaning is a cumbersome task, and it can be hard to navigate in programming languages like R. When I was first learning R, I relied on familiar tools like Excel to clean my datasets before importing them into R to run analyses. This approach was often not ideal because it became hard to retrace my footsteps when I wanted to check my work. I always believed it would be better to have everything in one place, so I was motivated to learn how to clean my data in R.

R is a powerful tool for data cleaning and analysis. By default, it leaves a trail of code that documents all the work you've done, which makes it extremely useful for creating reproducible workflows.

## **In this workshop, I'll show you some examples of real-life "messy" datasets, the problems they present for analysis in R, and the "tidy" solutions to these problems.**

Underlying this workshop is [Hadley Wickham'](http://hadley.nz/)s principle of Tidy Data, which you can read about [here.](http://vita.had.co.nz/papers/tidy-data.html)

### **1. Finding and replacing non-numeric characters like , and \$**

Since we're in Boston, let's check out the city's [Open Data portal,](https://data.boston.gov/) where the local government puts up datasets that are free for the public to analyze.

The [Employee Earnings Report](https://data.boston.gov/dataset/employee-earnings-report) is one of the more interesting ones, because it gives payroll data for every person on the municipal payroll. It's where the *Boston Globe* gets stories like these every year:

- ["64 City of Boston workers earn more than \\$250,000"](https://www.bostonglobe.com/metro/2016/02/05/city-boston-workers-earn-more-than/MvW6RExJZimdrTlwdwUI7M/story.html) (February 6, 2016)
- ["Police detective tops Boston's payroll with a total of over \\$403,000"](https://www.bostonglobe.com/metro/2017/02/14/police-detective-tops-boston-payroll-with-total-over/6PaXwTAHZGEW5djgwCJuTI/story.html) (February 14, 2017)

Let's take at the February 14 story from this year. The story begins:

"A veteran police detective took home more than \$403,000 in earnings last year, topping the list of Boston's highest-paid employees in 2016, newly released city payroll data show."

#### **What if we wanted to check this number using the Employee Earnings Report?**

We can use the read.csv() to load the csv file into R. We will call this data frame salary.

salary <- read.csv('employee-earnings-report-2016.csv')

We can use the head() function to inspect the first six rows of salary:

**head**(salary)

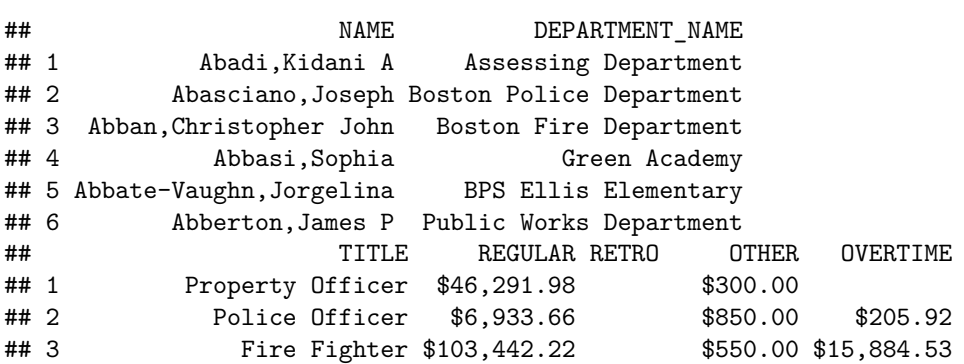

```
## 4 Manager (C) (non-ac) $18,249.83
## 5 Teacher $84,410.28 $1,250.00
## 6 Maint Mech (Carpenter)## $41,449.16 $81.00 $8,807.47
## INJURED DETAIL QUINN.EDUCATION.INCENTIVE TOTAL.EARNINGS POSTAL
## 1 $46,591.98 02118
## 2 $74,331.86 $15,258.44 $97,579.88 02132
## 3 $4,746.50 $124,623.25 02132
## 4 $18,249.83 02148
## 5 $85,660.28 02481
## 6 $50,337.63 02127
```
There are a lot of columns. Let's simplify by selecting the ones of interest: NAME, DEPARTMENT\_NAME, and TOTAL.EARNINGS. We can do this using the select() function in dplyr. We will save them into a new data frame, salary.selected.

We load the dplyr package using library('dplyr'):

*# install.packages('dplyr') # if you don't already have the package* **library**('dplyr') *# load the dplyr package*

```
salary.selected <- select(salary, # the data frame
                          NAME, DEPARTMENT_NAME, TOTAL.EARNINGS) # the variables to select
```
We can also change these names to lowercase names for easier typing using tolower():

**names**(salary.selected) <- **tolower**(**names**(salary.selected)) *# change variable names to lowercase*

Let's use head() to visually inspect the first six rows of salary.selected:

```
head(salary.selected)
```
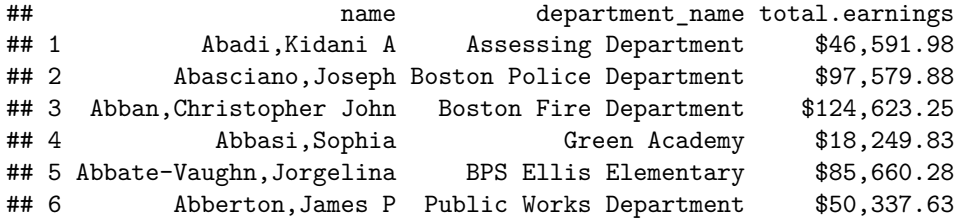

Now let's try sorting the data by total.earnings using the arrange() function in dplyr:

salary.sort <- **arrange**(salary.selected, *# dataset to sort* total.earnings) *# variable to sort by*

We can use head() to visually inspect salary.sort:

**head**(salary.sort)

```
## name department_name total.earnings
## 1 Fowlkes,Lorraine E. Boston City Council $1,000.00
## 2 Lally,Bernadette Boston City Council $1,000.00
## 3 Nolan,Andrew Parks Department $1,000.00
## 4 White-Pilet, Yoni A BPS Substitute Teachers/Nurs $1,006.53
## 5 Dunn,Lori D BPS East Boston High $1,010.05
## 6 Hopkins,Susan R BPS Mather Elementary $1,017.94
```
#### **What went wrong?**

The problem is that there are non-numeric characters, , and \$, in the total.earnings column. We can see with class() that total.earnings is recognized as factor rather than numeric.

**class**(salary.selected\$total.earnings)

## [1] "factor"

We need to find the, and  $\frac{1}{2}$  in total.earnings and remove them—in computer science lingo, "pattern matching and replacement." The  $str\_replace$  function in the stringr package lets us do this easily.

Let's start by removing the comma and write the result to the original column. (The format for calling a column from a data frame in R is data frame.name\$column.name)

We load the stringr package using library('stringr'):

```
# install.packages('stringr') # if you don't already have the package
library('stringr') # load the stringr package
salary.selected$total.earnings <- str_replace(
    salary.selected$total.earnings, # column we want to search
    pattern = ',', # what to find
    replacement = '' # what to replace it with
\mathcal{L}
```
Using head() to visually inspect salary.selected, we see that the commas are gone:

```
head(salary.selected) # this works - the commas are gone
```
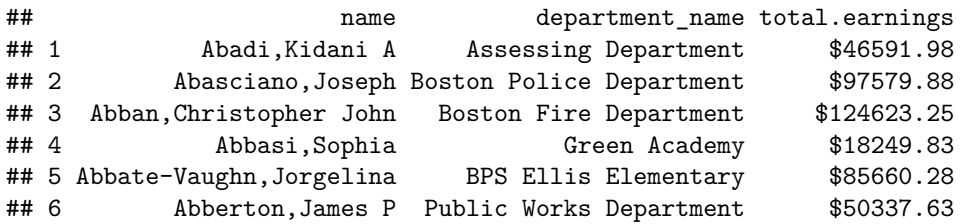

The dollar sign \$ is trickier. Let's try doing the exact same thing, except let's set pattern = '\$' instead of  $pattern = ',':$ 

```
salary.selected$total.earnings <- str_replace(
    salary.selected$total.earnings, # column we want to search
   pattern = '$', # what to find
   replacement = '' # what to replace it with
)
```
Using head() to visually inspect salary. selected, we see that the dollar signs are still there:

**head**(salary.selected) *# this didn't work - the dollar signs are still there*

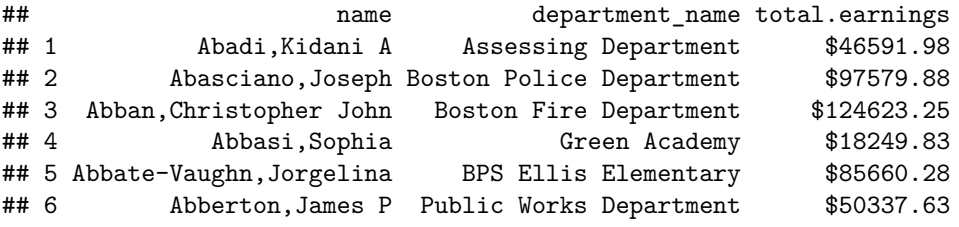

 $\frac{1}{2}$  is known as a "special character" or "metacharacter", along with  $* +$ . ? [ ]  $\hat{ }$  { } | ( ) \. Dealing with these is a bit complicated (more info on them [here\)](http://stat545.com/block022_regular-expression.html), but basically if we want R to literally find a dollar sign,  $\$ , in salary $\$ total.earnings, we can add two backslashes before the dollar sign: \\ $\$ , which lets R know to ignore or "escape" the special attributes of \$ on its own.

```
salary.selected$total.earnings <- str_replace(
   salary.selected$total.earnings, # column we want to search
   pattern = \sqrt{\
; # what to find
   replacement = '' # what to replace it with
)
```
Using head() to visually inspect salary. selected, we see that the dollar signs are gone: **head**(salary.selected)

```
## name department_name total.earnings
## 1 Abadi,Kidani A Assessing Department 46591.98
## 2 Abasciano,Joseph Boston Police Department 97579.88
## 3 Abban,Christopher John Boston Fire Department 124623.25
## 4 Abbasi,Sophia Green Academy 18249.83
## 5 Abbate-Vaughn,Jorgelina BPS Ellis Elementary 85660.28
## 6 Abberton,James P Public Works Department 50337.63
```
**Now can we use arrange() to sort the data by total.earnings?**

```
salary.sort <- arrange(salary.selected,
                       total.earnings)
```
Let's take a look at salary.sort, using head():

**head**(salary.sort)

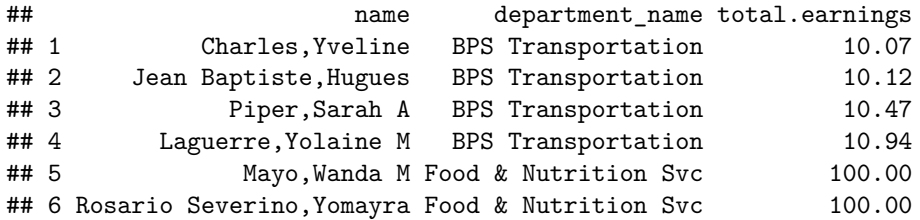

#### **What's the problem?**

Again, we can use the class() function to check on how the total.earnings variable is encoded.

**class**(salary.selected\$total.earnings) *# a character, not numeric*

## [1] "character"

It's a "character" now (still not numeric), because we didn't tell R that it should be numeric. We can do this with as.numeric():

```
salary.selected$total.earnings <- as.numeric(salary.selected$total.earnings)
```
Now let's run class() again:

**class**(salary.selected\$total.earnings)

## [1] "numeric"

Now let's sort using arrange():

salary.sort <- **arrange**(salary.selected, total.earnings)

**head**(salary.sort) *# ascending order by default*

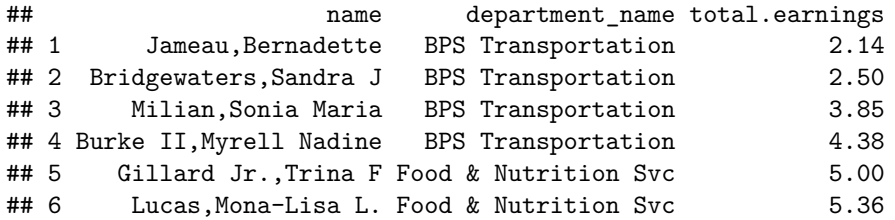

One last thing: we have to specify desc(total.earnings) within arrange() because the function by default sorts the data in ascending order.

```
salary.sort <- arrange(salary.selected,
                       desc(total.earnings)) # descending order
```
**head**(salary.sort) *# Waiman Lee from the Boston PD is the highest paid city employee*

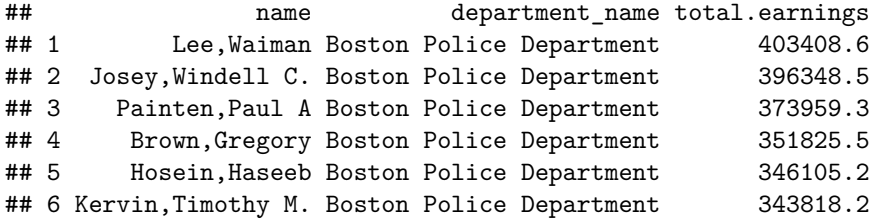

We see that Waiman Lee from the Boston PD is the top earner with >403,408 per year, just as the *Boston Globe* [article](https://www.bostonglobe.com/metro/2017/02/14/police-detective-tops-boston-payroll-with-total-over/6PaXwTAHZGEW5djgwCJuTI/story.html) states.

The Boston Police Department has a lot of high earners. We can figure out the average earnings by department, which we'll call average.earnings, by using the group\_by() and summarise() functions in dplyr.

#### **Now would be a good time to introduce %>%, known as the pipe operator.**

%>% is an extremely valuable tool in R, because it allows functions to be chained rather than nested. %>% looks strange but can be read as "then"—it tells R to do whatever comes after it to the stuff comes before it.

```
salary.average <- salary.selected %>% # take the salary.selected data frame, THEN
  group_by(department_name) %>% # group by department_name, THEN
  summarise(average.earnings = mean(total.earnings)) # calculate the mean of total.earnings for each de
```
If we were to do this without piping, it would look like

summarise(group\_by(salary.selected, department\_name), average.earnings = mean(total.earnings))

Let's look at salary.average using head():

**head**(salary.average) *# first six rows of average salary by department (alphabetical order)*

#### ## # A tibble: 6 x 2

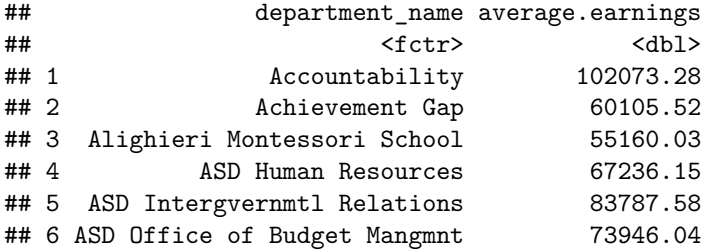

We can find the Boston Police Department using filter():

salary.average %>% **filter**(department\_name == 'Boston Police Department')

## # A tibble: 1 x 2 ## department\_name average.earnings ## <fctr> <dbl> ## 1 Boston Police Department 124787.2

**Exercise: The salary.average data frame is currently ordered alphabetically by department. How would you sort this dataset by average earnings, from highest to lowest?**

### **2. Merging datasets**

Now we have two main datasets, salary.sort (the salary for each person, sorted from high to low) and salary.average (the average salary for each department). What if I wanted to merge these two together, so I could see side-by-side each person's salary compared to the average for their department?

We want to join by the department\_name variable, since that is consistent across both datasets. Let's put the merged data into a new dataframe, salary.merged:

salary.merged <- merge(x = salary.sort, y = salary.average, by = 'department\_name')

Now we can see the department average, salary.average, next to the individual's salary, total.earnings: **head**(salary.merged)

```
## department_name name total.earnings
## 1 Accountability Guttenberg,Nicole Desiree 120132.7
## 2 Accountability Hedley-Mitchell,Angela E 120373.0
## 3 Accountability Martin,Dean M. 117132.9
## 4 Accountability Solomon,Stacey L. 109129.7
## 5 Accountability Lipkin,Linda S 115418.4
## 6 Accountability Anderson,Daniel 108408.9
## average.earnings
## 1 102073.3
## 2 102073.3
## 3 102073.3
## 4 102073.3
## 5 102073.3
## 6 102073.3
```
#### **3. Reshaping data**

Here's a dataset on unemployment rates by country from 2012 to 2016, from the International Monetary Fund's World Economic Outlook database (available [here\)](https://www.imf.org/external/pubs/ft/weo/2017/01/weodata/index.aspx).

When you download the dataset, it comes in an Excel file. We can use the read excel() from the readxl package to load the file into R.

We load the readx1 package using library('readx1'):

```
# install.packages('readxl') # if you don't already have the package
library('readxl') # load the readxl package
```
unemployment <- **read\_excel**('unemployment.xlsx')

Right now, the data are in what's commonly referred to as "wide" format, meaning the variables (unemployment rate for each year) are spread across rows. This might be good for presentation, but it's not great for certain calculations or graphing. "Wide" format data also becomes confusing if other variables are added.

We need to change the format from "wide" to "long," meaning that the columns (2012, 2013, 2014, 2015, 2016) will be converted into a new variable, which we'll call Year, with repeated values for each country. And the unemployment rates will be put into a new variable, which we'll call Rate.Unemployed.

We'd like the data to look like this:

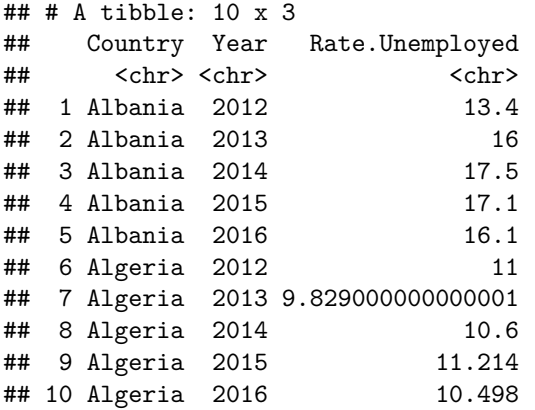

To do this, we'll use the gather() function in tidyr to create a new data frame, unemployment.long.

We load the tidyr package using library('tidyr'):

```
# install.packages('tidyr')
library('tidyr') # load the tidyr package
unemployment.long <- gather(unemployment, # data to reshape
                            Year, # column we want to create from the rows
                            Rate.Unemployed, # the values of interest
                             -Country # already a column in the data
                             \lambda
```
Inspecting unemployment.long using head() shows that we have successfully created a long dataset. **head**(unemployment.long)

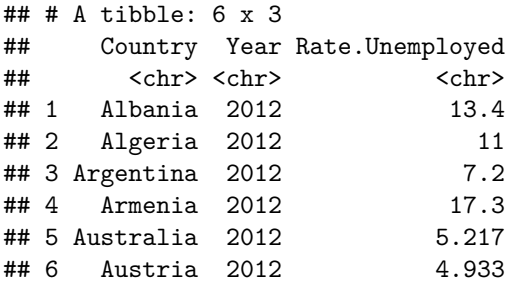

But there's a problem. Rate.Unemployed is not recognized as a numeric variable.

**class**(unemployment.long\$Rate.Unemployed) ## "character", not "numeric"

## [1] "character"

**Why do you think this is? (hint, use head() to find out)**

We can use as.numeric() to convert Rate.Unemployed to a numeric variable.

unemployment.long\$Rate.Unemployed <- **as.numeric**(unemployment.long\$Rate.Unemployed)

## Warning: NAs introduced by coercion

```
str() is another way to check how variables are encoded. It returns the structure of the entire dataset:
```

```
str(unemployment.long) # Rate.Unemployed is now "num", which stands for "numeric"
```
## Classes 'tbl\_df', 'tbl' and 'data.frame': 560 obs. of 3 variables: ## \$ Country : chr "Albania" "Algeria" "Argentina" "Armenia" ... ## \$ Year : chr "2012" "2012" "2012" "2012" ... ## \$ Rate.Unemployed: num 13.4 11 7.2 17.3 5.22 ...

## **4. Calculating year-over-year change in panel data**

Sort the data by Country using the arrange() function in dplyr:

```
unemployment.long <- arrange(unemployment.long, # data frame to sort
                             Country, Year) # variables to sort by
```
The above code is equivalent to the following, which uses the pipe operator,  $\frac{1}{2}$ .

unemployment.long <- unemployment.long %>% *# Take the unemployment.long data frame, THEN* **arrange**(Country, Year) *# sort it by Country and then Year.*

Now let's use head() to inspect the unemployment.long, but instead of the first six rows (the default), let's look at the first five:

**head**(unemployment.long, 5) *# First five rows of the data*

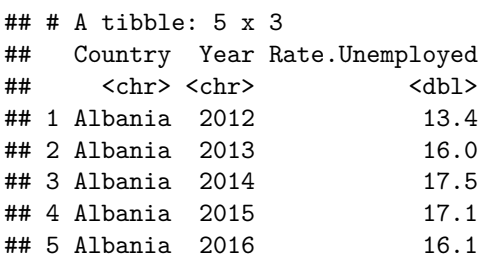

This type of data is known in time-series analysis as a panel; each country is observed every year from 2012 to 2016.

For Albania, the percentage point change in unemployment rate from 2012 to 2013 would be  $16 - 13.4 = 2.5$ percentage points. What if I wanted the year-over-year change in unemployment rate for every country?

This is an example where having a tidy dataset really helps. We can use the mutate() function in dplyr to create a new variable, Change, which is the difference between Rate.Unemployed and lag(Rate.Unemployed) (the default for lag() is 1 position, which is good for us since we want the change from the previous year).

unemployment.long <- unemployment.long %>% *# take the unemployment.long dataset, THEN* **mutate**(Change = Rate.Unemployed - **lag**(Rate.Unemployed)) *# create a variable called Change*

Let's inspect the first five rows again, using head():

```
head(unemployment.long, 5)
```

```
## # A tibble: 5 x 4
## Country Year Rate.Unemployed Change
## <chr> <chr> <dbl> <dbl>
```
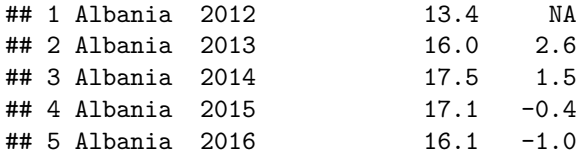

So far so good. It also makes sense that Albania's Change is NA in 2012, since the dataset doesn't contain any unemployment figures before the year 2012.

But a closer inspection of the data reveals a problem. What if we used tail() to look at the *last* 5 rows of the data?

**tail**(unemployment.long, 5)

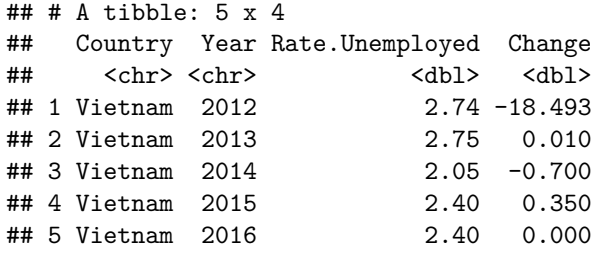

**Why does Vietnam have a -18.493 percentage point change in 2012?**

```
unemployment.long <- unemployment.long %>%
  group_by(Country) %>%
  mutate(Change = Rate.Unemployed - lag(Rate.Unemployed))
```
**tail**(unemployment.long, 5)

```
## Source: local data frame [5 x 4]
## Groups: Country [1]
##
## # A tibble: 5 x 4
## Country Year Rate.Unemployed Change
## <chr> <chr> <dbl> <dbl>
## 1 Vietnam 2012 2.74 NA
## 2 Vietnam 2013 2.75 0.01
## 3 Vietnam 2014 2.05 -0.70
## 4 Vietnam 2015 2.40 0.35
## 5 Vietnam 2016 2.40 0.00
```
#### **5. Recoding numerical variables into categorical ones**

Here's a list of some attendees for today's workshop, with names and contact info removed.

```
attendees <- read.csv('attendees.csv', stringsAsFactors = F)
head(attendees)
```
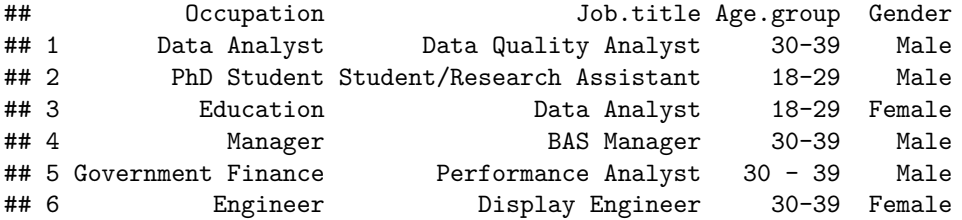

## State.Province Education ## 1 MA Bachelor's Degree ## 2 MA Bachelor's Degree ## 3 Kentucky Master's Degree ## 4 MA Bachelor's Degree ## 5 MA Master's Degree ## 6 MA Bachelor's Degree ## Which.data.subject.area.are.you.most.interested.in.working.with...Select.up.to.three. ## 1 Retail ## 2 Sports ## 3 Retail ## 4 Education ## 5 Environment, Finance, Food and agriculture ## 6 Environment, Finance, Food and Agriculture ## What.do.you.hope.to.get.out.of.the.workshop.  $\#$  1 or holder to the contract of the contract of the contract of the contract of the contract of the contract of the contract of the contract of the contract of the contract of the contract of the contract of the contr  $\#$   $\#$  2 ## 3 other states and the states of the states of the states of the states of the states of the states of the states of the states of the states of the states of the states of the states of the states of the states of the  $\#$ # 4 ## 5 ## 6 Explore the field of data storytelling, including career options, Improve my ability to write with ## Which.type.of.laptop.will.you.bring. College.or.University.Name ## 1 PC ## 2 PC Boston University ## 3 PC ## 4 PC Boston University  $\#$ # 5 MAC ## 6 Advanced Data Storytelling ## Major.or.Concentration College.Year ## 1<br>## 2 Biostatistics PhD ## 3 ## 4 PEMBA Graduate ## 5 ## 6 ## Which.Digital.Badge.track.best.suits.you. ## 1 Advanced Data Storytelling ## 2 Advanced Data Storytelling ## 3 Advanced Data Storytelling ## 4 Advanced Data Storytelling ## 5 Advanced Data Storytelling ## 6 Advanced Data Storytelling ## Which.session.would.you.like.to.attend. ## 1 June 5-9 ## 2 June 5-9 ## 3 June 5-9 ## 4 June 5-9 June 5-9 ## 6 June 5-9 ## Choose.your.status. ## 1 Nonprofit, Academic, Government ## 2 Student ## 3 Nonprofit, Academic, Government ## 4 Student

## 5 Nonprofit, Academic, Government Early Bird ## 6 Professional

**What if we wanted to quickly see the age distribution of attendees?**

**table**(attendees\$Age.group)

## ## 18-29 30 - 39 30-39 ## 4 1 7

There's an inconsistency in the labeling of the Age.group variable here. We can fix this using ifelse() by replacing the "30 - 39" with "30-39":

```
attendees$Age.group <- ifelse(attendees$Age.group == '30 - 39', # if attendees$Age.group == '30 - 39'
                              '30-39', # replace attendees$Age.group with '30-39'
                              attendees$Age.group) # otherwise, keep attendees$Age.group values the same
```
This might seem trivial for just one value, but it's useful for larger datasets.

```
table(attendees$Age.group)
```
## ## 18-29 30-39 ## 4 8

Now let's take a look at the professional status of attendees, labeled in Choose.your.status.:

```
table(attendees$Choose.your.status.)
```
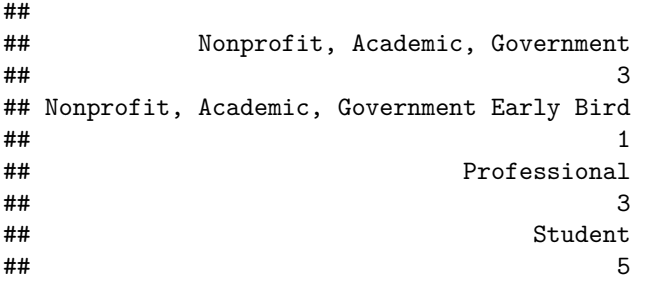

"Nonprofit, Academic, Government" and "Nonprofit, Academic, Government Early Bird" seem to be the same. We can use if else() (and the R designation  $\mid$  for "or") to combine these two categories into one big category, "Nonprofit/Gov". Let's create a new variable, status, for our simplified categorization.

```
attendees$status <- ifelse(attendees$Choose.your.status. == 'Nonprofit, Academic, Government' |
                             attendees$Choose.your.status. == 'Nonprofit, Academic, Government Early Bi
                           'Nonprofit/Gov',
                           attendees$Choose.your.status.)
table(attendees$status)
```
## ## Nonprofit/Gov Professional Student ## 4 3 5

### **What else?**

- How would you use ifelse() and | to create a new variable in the attendees data (let's call it status2) that has just two categories, "Student" and "Other"?
- How would you rename the variables in the attendees data to make them easier to work with?
- What are some other issues with this dataset? How would you solve them using what we've learned?
- What are some other "messy" data issues you've encountered?